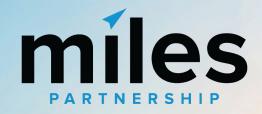

The Power of Google

## Optimizing Your Google Presence

**Presented by Miles Partnership** 

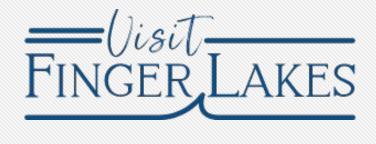

This content is brought to you by **Finger Lakes Visitors Connection** in an effort to help community businesses **maximize exposure** digitally on the world's largest platform.

#### Meet the Team **About Miles**

Miles is a strategic, marketing company focused exclusively on travel and tourism.

We've worked with destinations and hospitality businesses around the world.

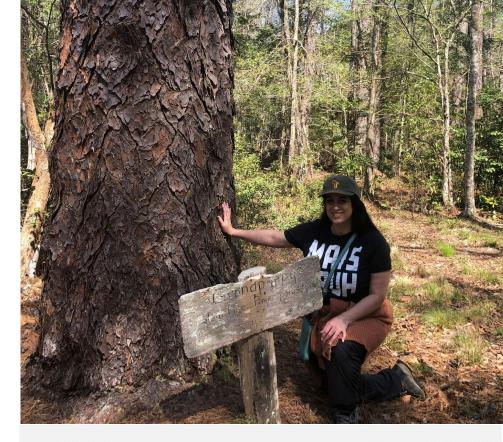

#### **CAITLIN BUSSEY**

Destination Optimization Program Specialist

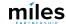

In addition to more traditional agency services, we provide support across a wide variety of Google **Products** to improve exposure, conversion, quality and accuracy of information about the destination and businesses.

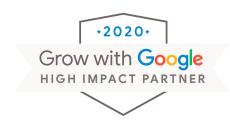

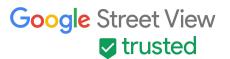

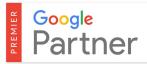

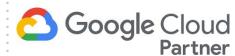

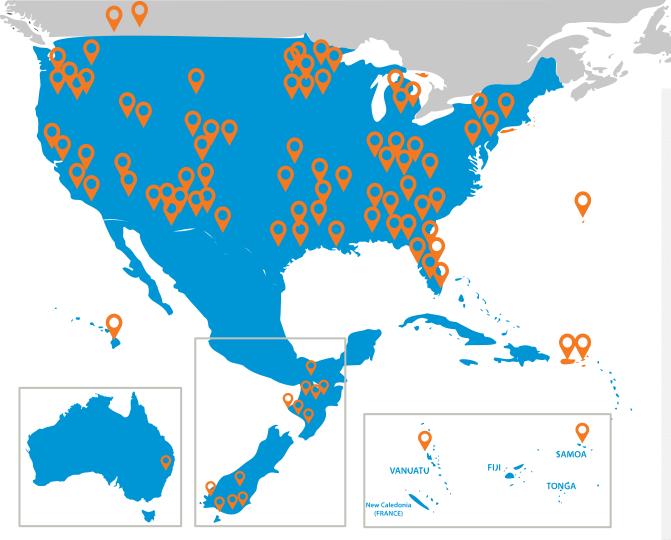

#### 270+

Destinations have participated in some version of our program

#### 150,000+

Businesses and POIs have been audited and analyzed

#### 8,000+

Business owners and managers received in-person or virtual training

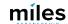

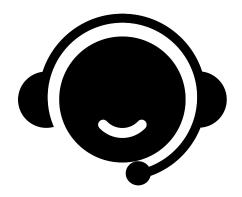

Need
Assistance
With Your
Business
Profile?

### Schedule Office Hours With Miles

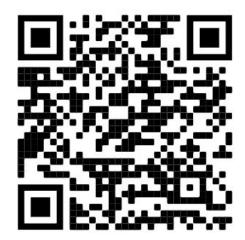

#### What We'll Cover

- **☐** Importance of a Google Listings
- ☐ Claiming & Verifying Your Business on Google
- **☐** Five Fundamentals for a Successful Online Presence
- Closing: Final Remarks and Q&A

How are Customers Finding Your Business

## Importance of a Google Listings

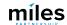

#### Meet the Traveler WHERE THEY ARE.

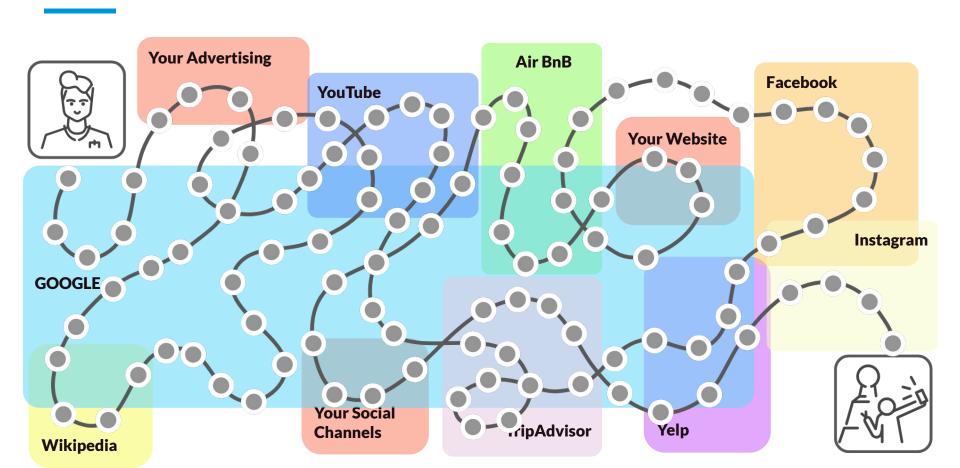

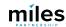

#### Why is your listing important?

#1 - Your Google **Business Profile** is the first thing people see about your business when they search in Google products.

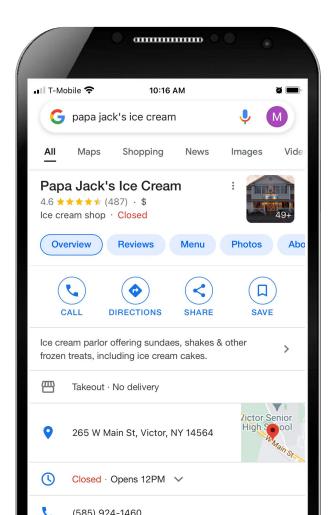

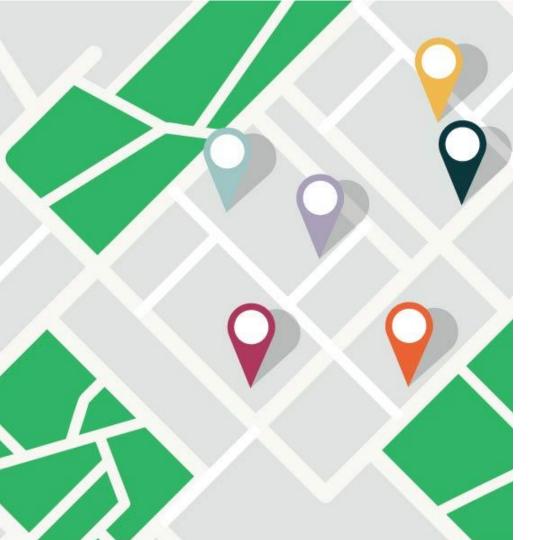

Google reports local search delivers over

#### 4 BILLION

direct connections for businesses every month.

# #2 - A business' Google profile is the single largest source of organic exposure for the business online.

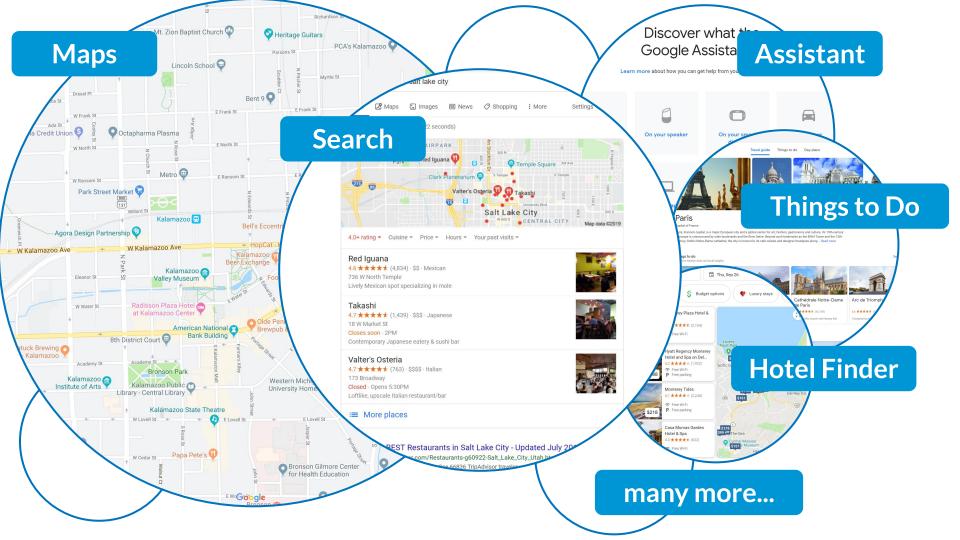

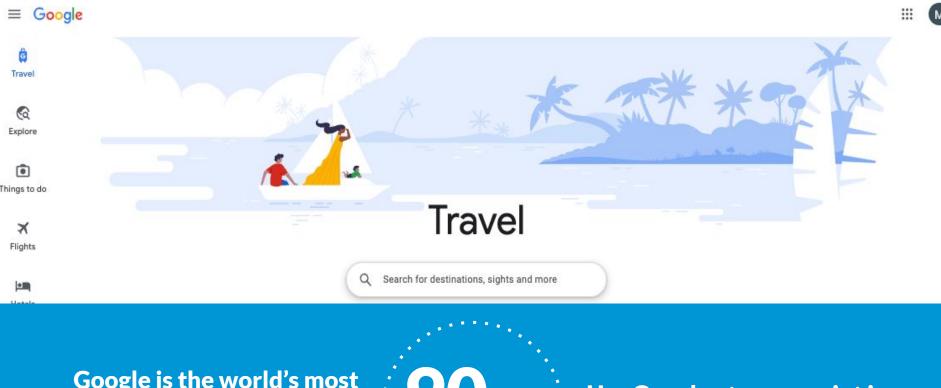

Google is the world's most important online travel platform

90%+
of travelers

Use Google at some point in their trip planning process\*

## #3 - Better business profiles drive more exposure and more engagement

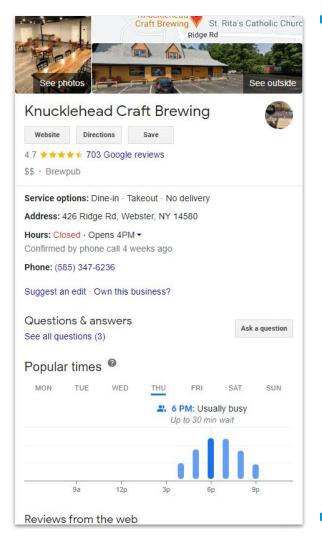

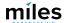

#### *Up-to-date profiles are:*

**2.7X** more likely to be considered reputable.<sup>1</sup>

70% more likely to attract location visits.<sup>1</sup>

**50%** more likely to lead to a purchase.<sup>1</sup>

<sup>&</sup>lt;sup>(1)</sup> Ipsos research: Benefits of a complete listing 2017

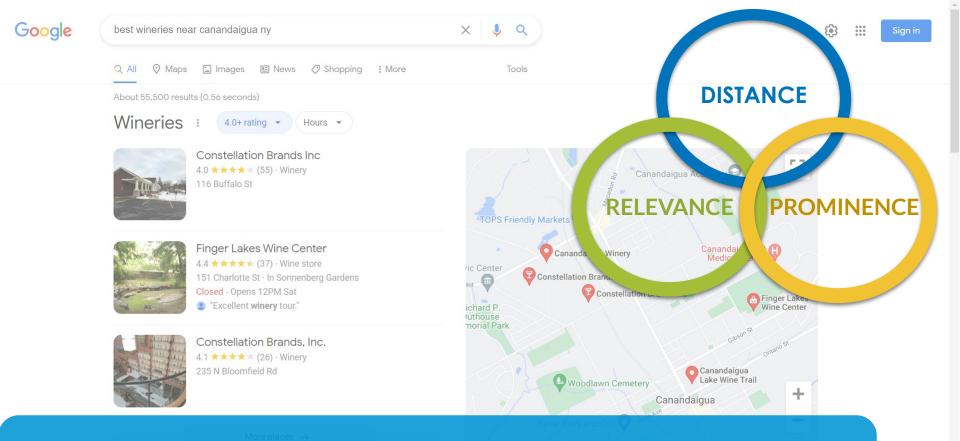

**The "local pack"** is the result of a **keyword + location**. Results are determined by Google's algorithm. There are three major areas that Google considers.

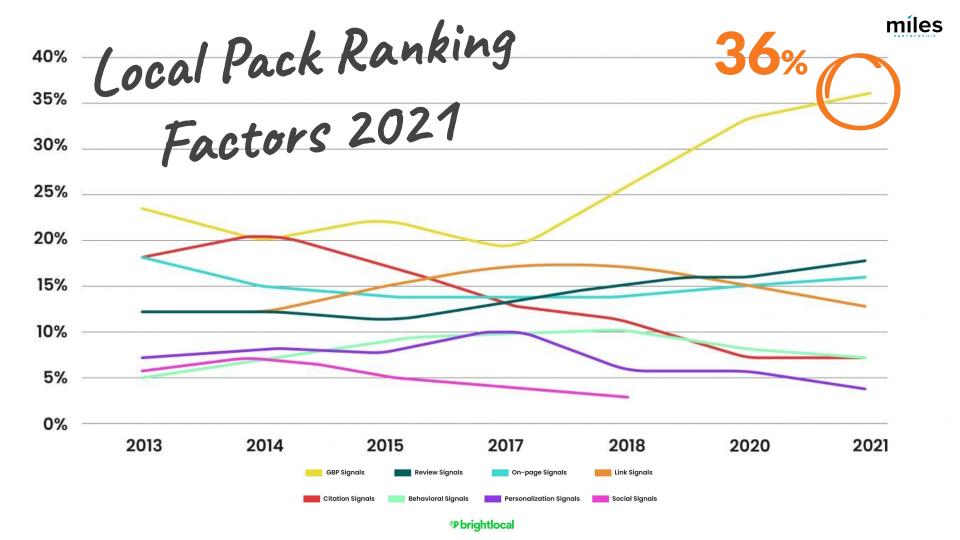

How to Manage Your Listing

## Google Business Profile Updates

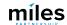

#### GBP Updates

#### Name Change

Google is retiring the name "Google My Business" and rebranding everything as "Google Business Profile."

Users will access their listing one of two ways.

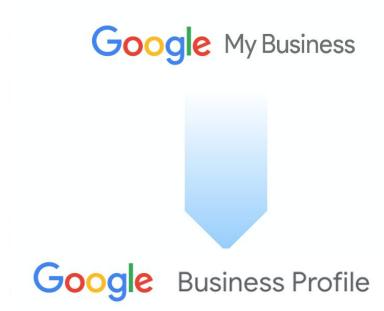

#### **GMB** App

The Google My
Business App has been removed from Google
Play and Apple app store.

Let's look at how to access your listing for updates.

Business Profile

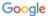

#### The Google My Business app is being replaced

Start using Google Maps and Search to keep your Business Profile up to date and connect with customers.

Try it on Google Maps:

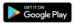

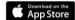

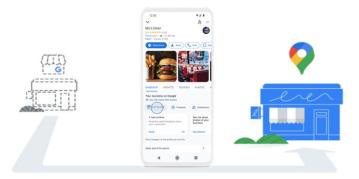

Holy Sheets, update the way you interact with your customers. Soon, Google Maps and Search will replace the Google My Business app as the way to manage your profile. Millions of merchants already use either Google Maps or Search to connect with their customers.

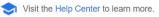

#### **Option 1 - SERP**

To edit in the Search

Engine Results Page, log
in to your Google
account and search for
you business by name
+ city.

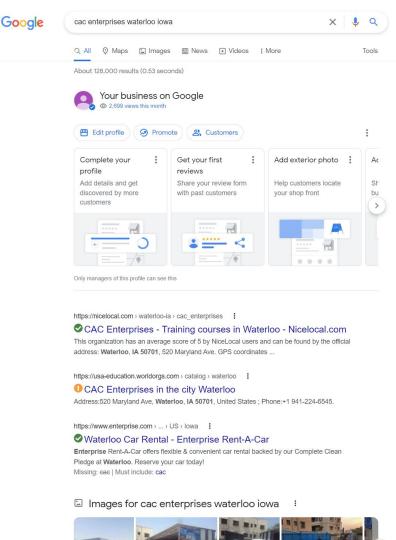

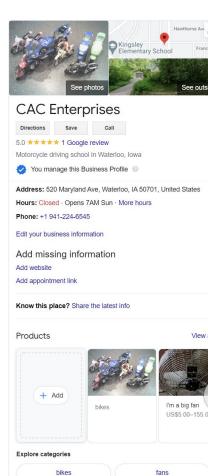

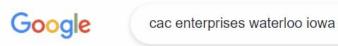

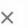

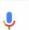

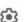

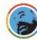

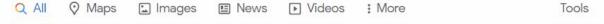

About 128,000 results (0.53 seconds)

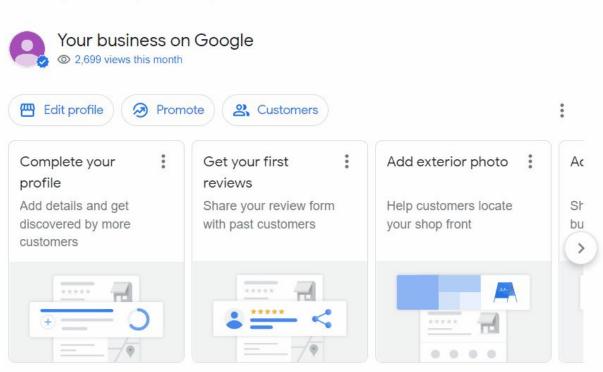

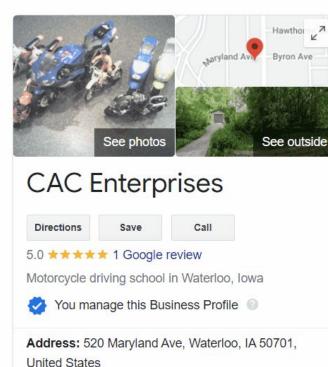

Hours: Closed · Opens 7AM Sun · More hours

Only managers of this profile can see this

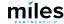

#### Option 2

To edit in the *Maps*app, click on the menu
and select "Your
Business Profiles."

Select the business listing you'd like to edit or manage.

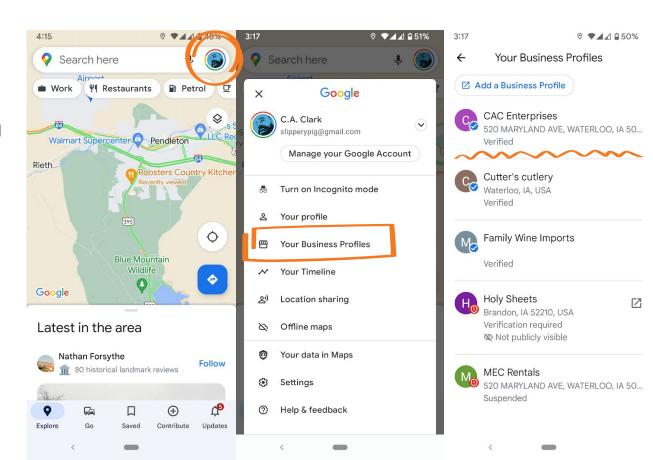

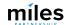

#### **Option 2**

To edit in the *Maps*app, click on the menu
and select "Your
Business Profiles."

Select the business listing you'd like to edit or manage.

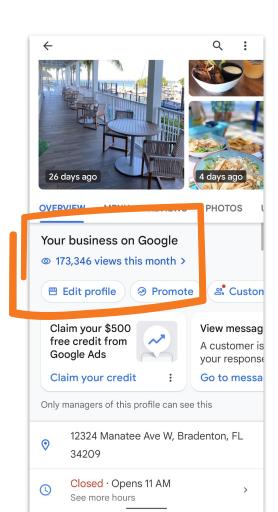

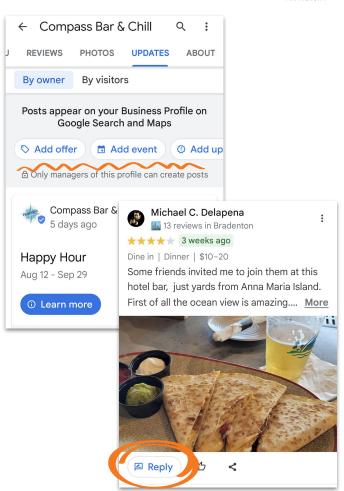

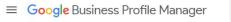

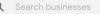

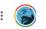

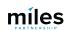

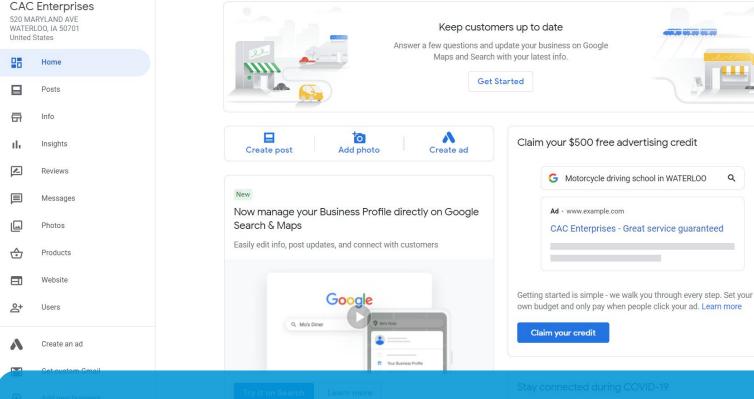

The "desktop" profile manager interface at **business.google.com** will continue to exist for agency and multi-business accounts.

How to Manage Your Listing

## Claiming Your Business on Google

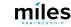

#### First, claim your business!

Manage your business on all of Google's products from a single source.

We audited 555 Google listings in the Ontario County tourism market; 22% were unclaimed.

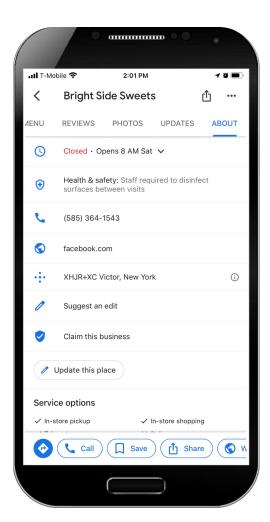

#### **Account Login**

Sign into or create your business account.

Preferably this is a general business email that is not contain an individual's name.

Example: info@domainname.com

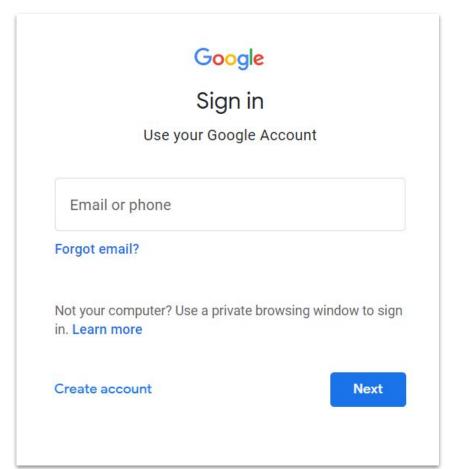

#### **Find Your Business**

More likely than not, your business is already recognized by Google.

Now you just need to claim it!

Start by going to **google.com/maps**.

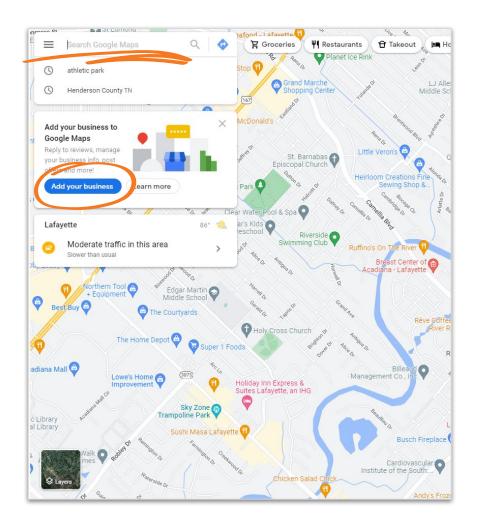

#### **Claim Your Business**

Look for the shield.

Click on "claim this business" to begin the process of managing your listing.

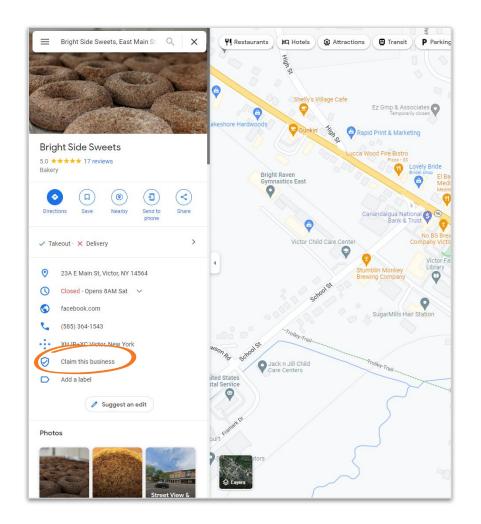

#### Manage Now

Clicking "Manage now" will begin the process of managing your listing through the Google Business Profile tool.

#### Manage this business to reply to reviews, update info and more

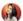

caitlin.bussey@milespartnership.com

By continuing, you're agreeing to these Terms of Service and Privacy Policy

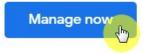

I own or manage another business

#### Verification

#### Select a verification method

Availability of specific verification methods will vary by business type.

Choose whichever works best for the business.

- Postcard
- Email
- Phone
- Instant Verification

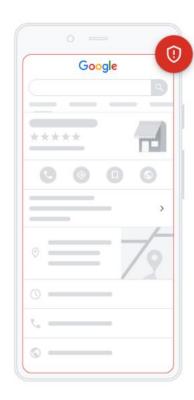

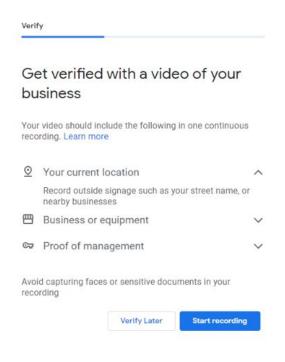

#### **Verification Tips**

#### By Mail

#### Look out for a postcard!

The postcard can take **five days or more** to arrive.

Google will not send the postcard to a post office box.

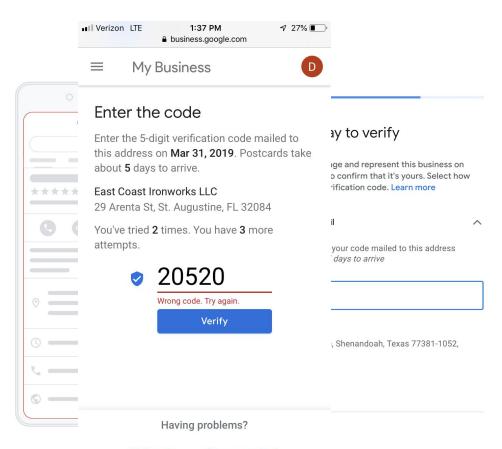

Mail again

Change method

#### **Verification Tips**

#### By Phone

#### Get your phone ready!

Be ready to receive a call or text to the phone number that appears in the listing.

You must be able to **directly answer** the phone number listed.

You may want to choose a different method if you have a call routing system.

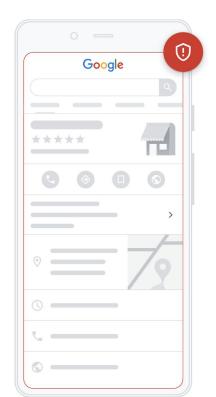

#### Verify Choose a way to verify In order to fully manage and represent this business on Google, you'll need to confirm that it's yours. Select how you'd like to get a verification code. Learn more (787) 289-2121 Get your code at this number now by automated call or text message. Standard rates apply. Language English -Text More options

#### You're Verified!

#### Start updating your profile.

We recommend waiting 24-48 hours before any changes are made.

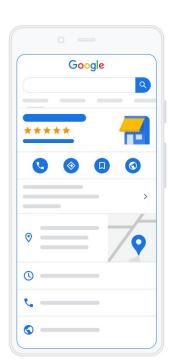

4

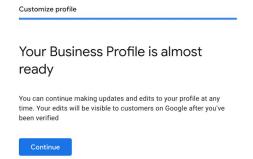

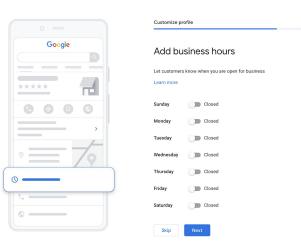

**Optimize Your Listing** 

# Five Fundamentals for a **Successful Online Presence**

## **Five Fundamentals**

## **Overview**

- 1. Importance of business hours
- Using categories and attributes to appear in searches
- 3. Managing your photos
- 4. Using posts for visibility
- 5. Managing Reviews

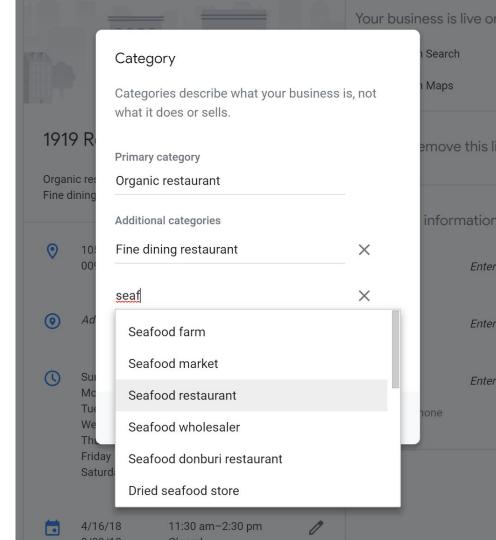

#### The Five Fundamentals

## **Business Hours**

Searches for "open now" have skyrocketed over the last two years.

- 300% increase in the searches for "open now"
- 200% increase in searches for "open now near me"
- Let's see how to update your hours on Google.

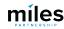

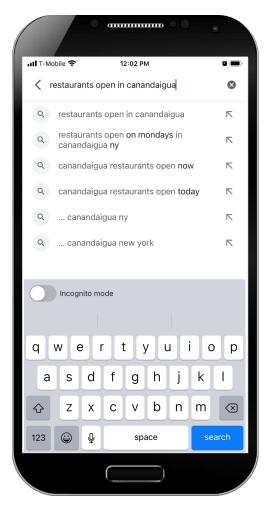

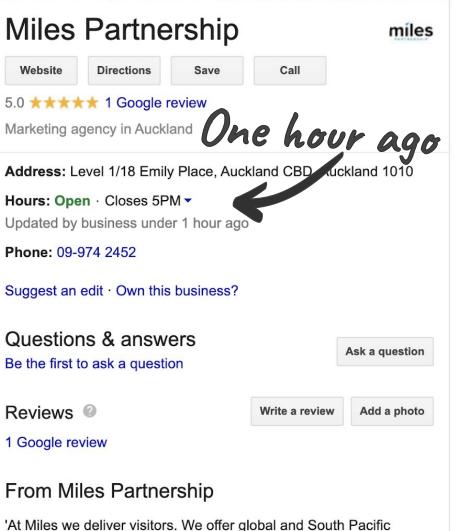

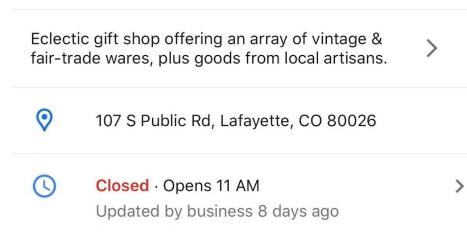

START

See more hours

shop-tri.com

CALL

(720) 502-4463 B Days ago

SAVE

Closed · Opens 11 AM

DIRECTIONS

## **Edit Your Hours**

Hours and "open now" are the most frequent customer searches.

To update the hours in your Google listing, search for your business, then select *edit profile*.

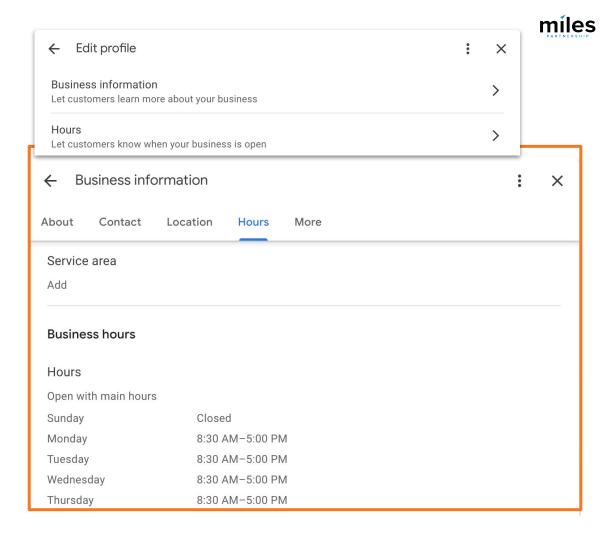

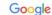

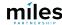

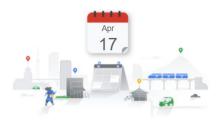

## Let customers know your holiday hours for April

When your business has an irregular schedule, like holidays or special events, you can enter special hours in advance to let customers know when you're open. Here's what customers see when they view your business on Google.

Update my holiday hours

April holiday hours:

Easter 7:00 – 7:30 AM

Sunday 4/17

Update my holiday hours

If you haven't updated your hours, we recommend that you do. We may call you to make sure they're accurate. We'll never ask for payments over the phone.

Easter Monday
(Monday 4/2)

Anzac Day
(Wednesday 4/25)

10:00 AM - 7:30
PM
Hours may differ

10:00 AM - 7:30
PM
Hours may differ

Don't ignore hours update reminders! If you don't confirm your hours, (even if there are no changes) Google will show a warning in your listing.

## The Five Fundamentals

## **Using Categories**

Updating your categories will help your business appear in relevant search queries.

- How to use categories
- Why categories are important

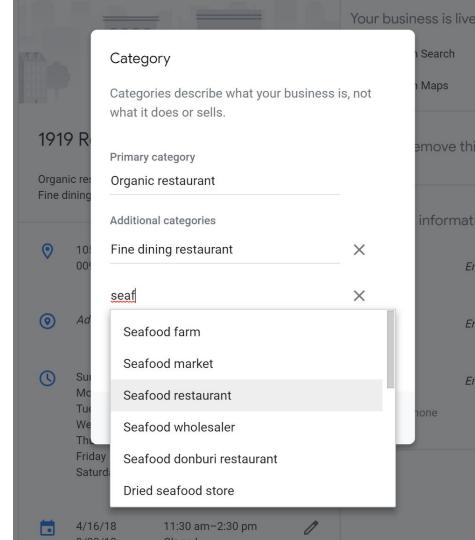

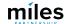

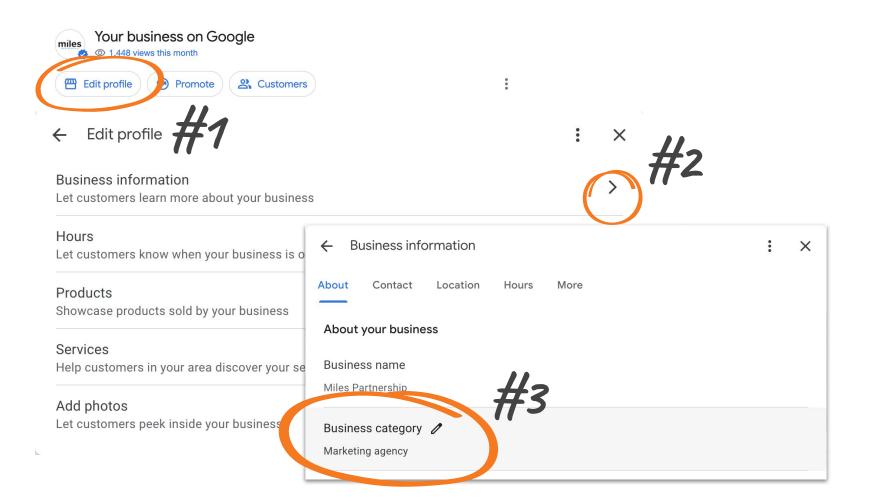

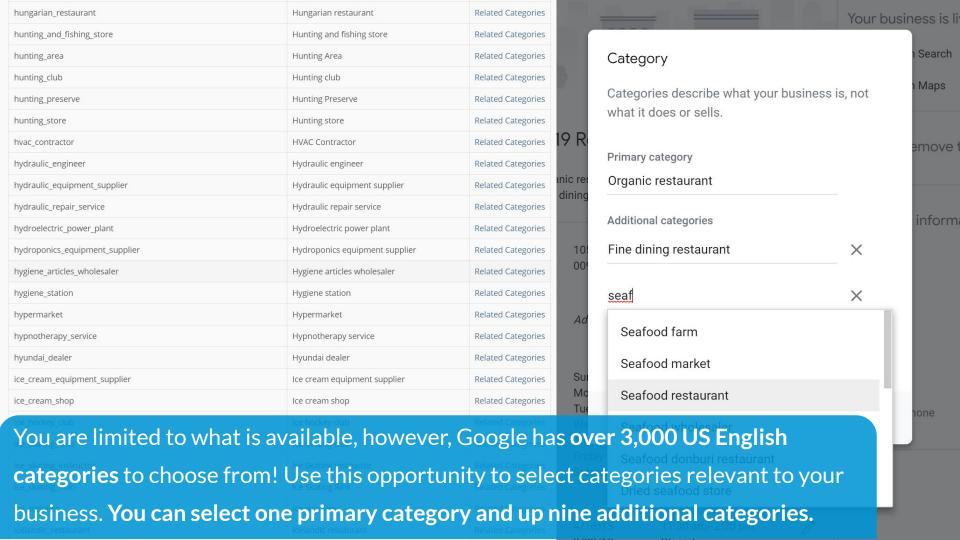

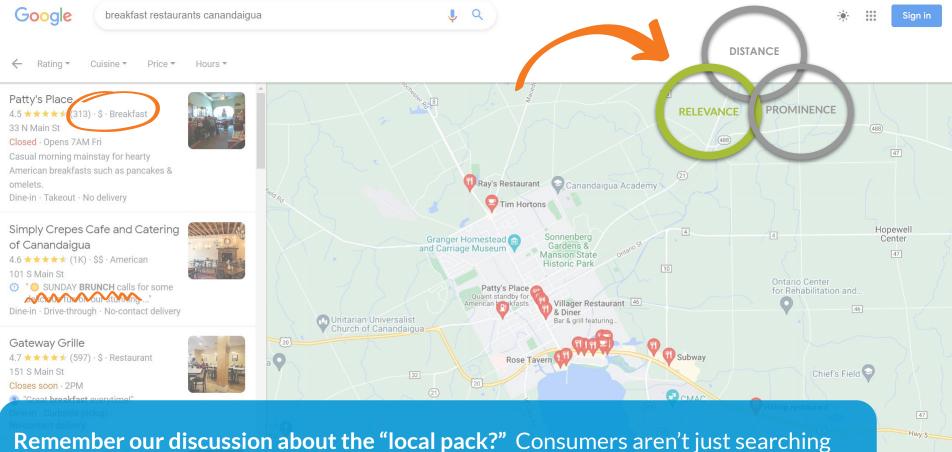

Remember our discussion about the "local pack?" Consumers aren't just searching for places "open now." They are using specific keywords such as "breakfast".

Terms of Us

## The Five Fundamentals

## **Using Attributes**

Attributes, amenities, and service options create customer confidence.

- How to update attributes
- Why they are important

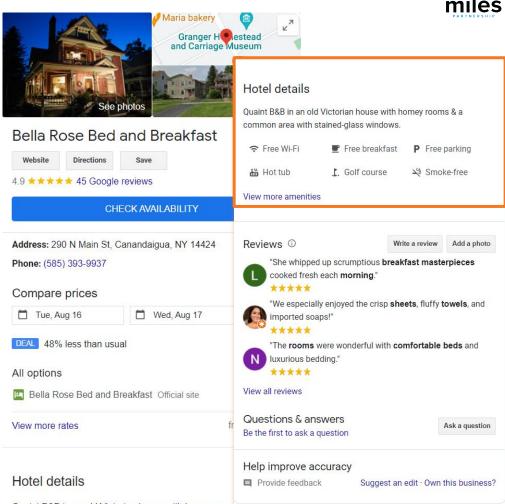

Quaint B&B in an old Victorian house with homey rooms & a

31 1 1 1 1 1 1

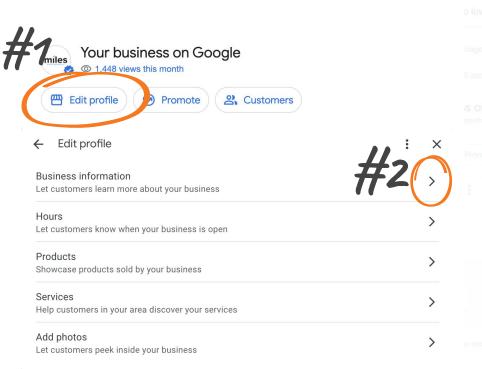

Edit Attributes

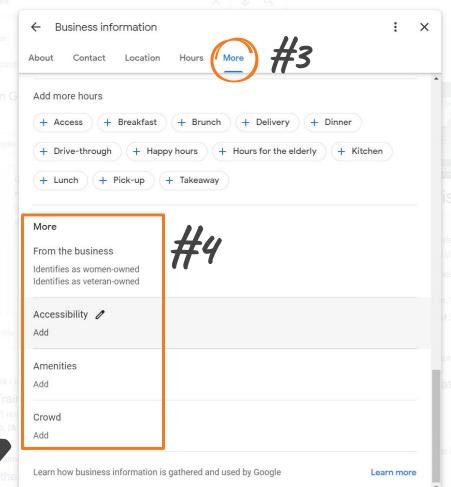

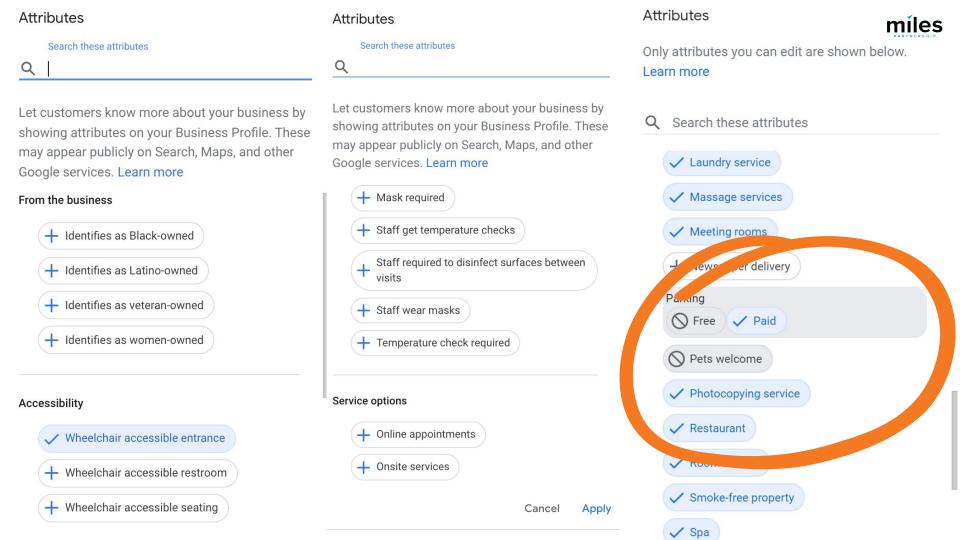

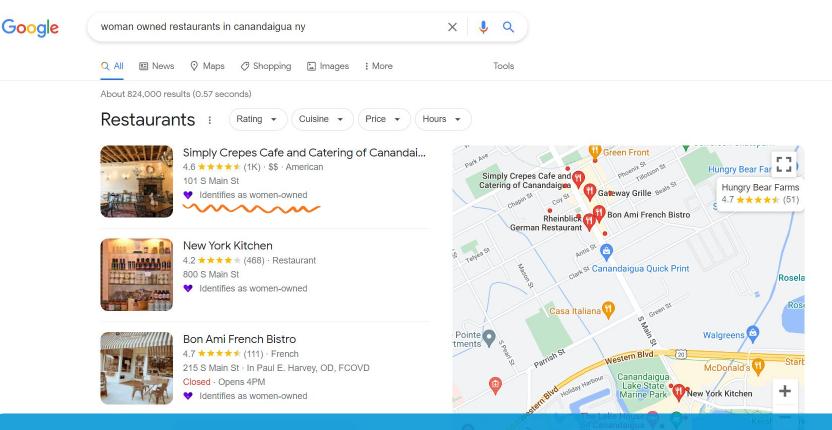

Google has **searchable diversity attributes** that businesses can use to self-identify as a wine 2012. Terms of Use woman-owned, veteran-owned, or minority-owned business. Consumers can use these keywords to search for businesses. Wisit Finger Lakes search for businesses. Were Newman - Young Lion Brewing : Susie Alvel - Kindred Fare : Bobbi

Mahlashlasal - Mahlashlasalla Nanla Maria Farm

Data Source: Search Engine Land

## The Five Fundamentals

## **Managing Photos**

Photos are a key part of how potential customers make decisions about your business.

- Impact of Photos
- Photo Best Practices
- When to Update

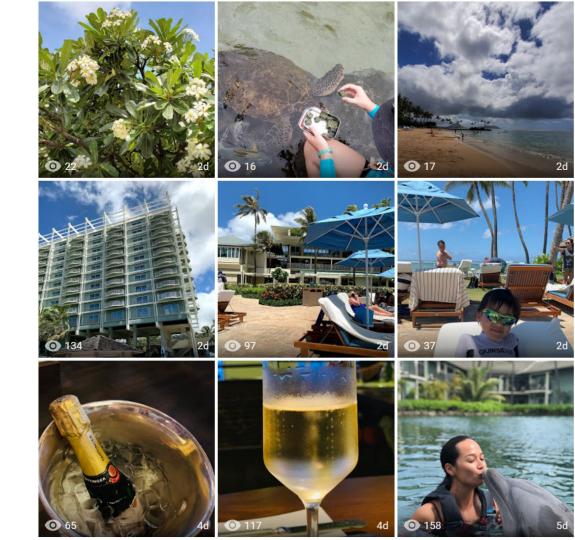

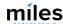

## **Impact of Photos**

For Google, there is a link between photo quantity and search performance.

Listings with 100+ photos have higher exposure rates.

Listings with quality photos are 2x as likely to generate engagement.

We suggest adding 4-5 photos per month for a 10%-30% boost in exposure.

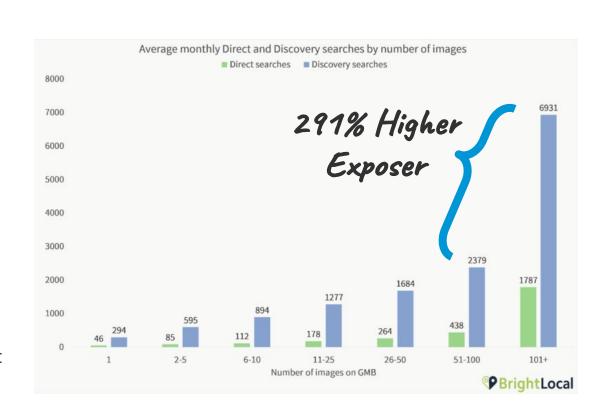

## **Best Practices**

## 1. INFORMATIVE

What would a potential visitor want to know or see about this place? Consider the **scope**, the **scale** and the **context** of the place you're capturing.

## 2. ATTRACTIVE

What makes this photo eye-catching? Consider color, contrast, saturation, lighting, focus and leading lines.

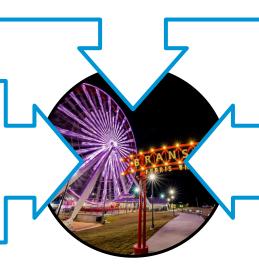

## 3. RECENT

Customers want to know what things look like right now, the're looking for reassurance - yes, this place is open, yes it's safe, etc.

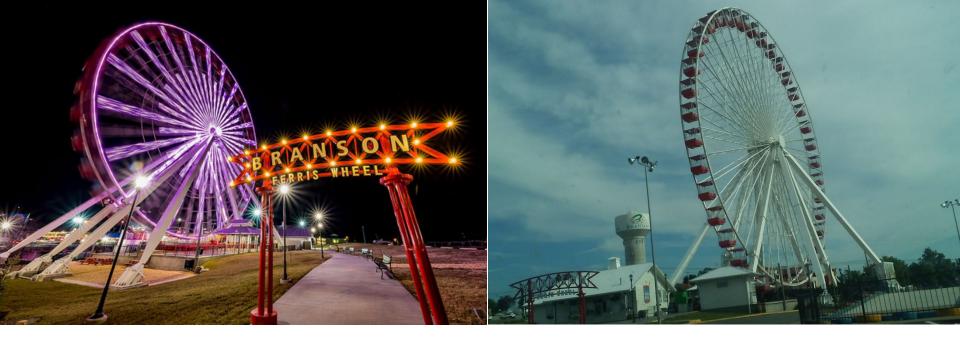

This is a good photo. It's both informative and attractive. Easy to understand what it is, where it's taken from, bright colors good contrast, good framing.

This is a poor quality photo. It isn't attractive with its off-kilter horizon, muddy colors, and it isn't particularly informative - unreadable signs/context.

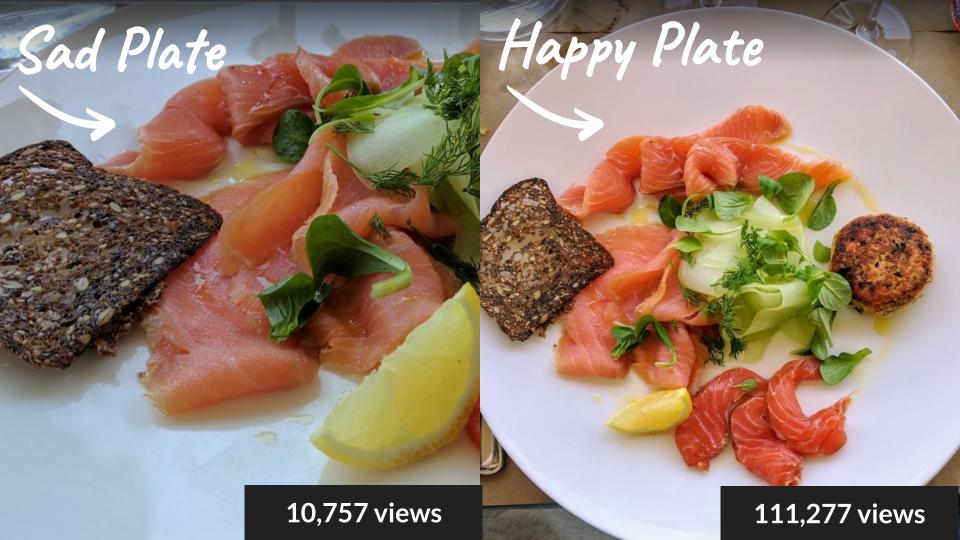

- Only upload photos you created or own the complete rights to.
- Upload at least 4K images (3840x2160).
- Don't use filters limit your edits to brightness, color, contrast & saturation.
- Avoid seasonal images, unless that's relevant to the location you're shooting.

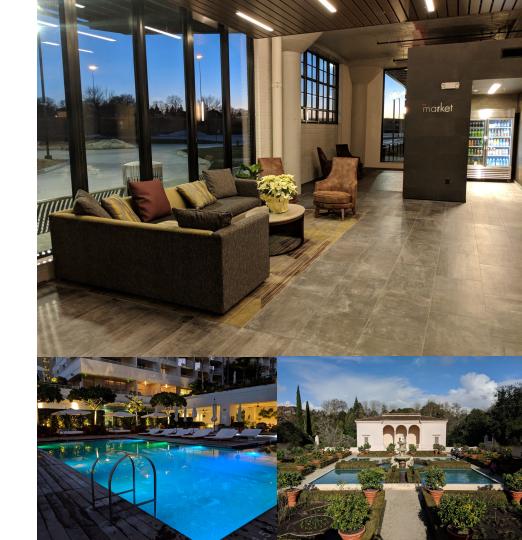

 Keep your vertical and horizontal lines as straight as possible.

Shoot mostly horizontal images the products make much better
use of them than portrait images.

Interiors without people are
 preferred to those with people.

 Avoid identifiable faces & PII, or
 have release forms.

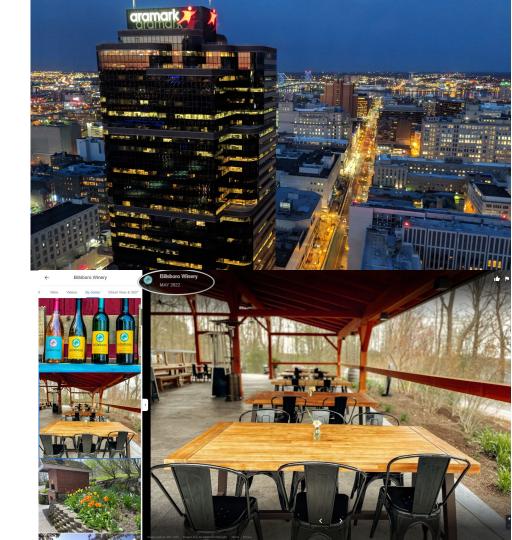

 Keep your vertical and horizontal lines as straight as possible.

Shoot mostly horizontal images the products make much better
use of them than portrait images.

Interiors without people are
 preferred to those with people.

 Avoid identifiable faces & PII, or
 have release forms.

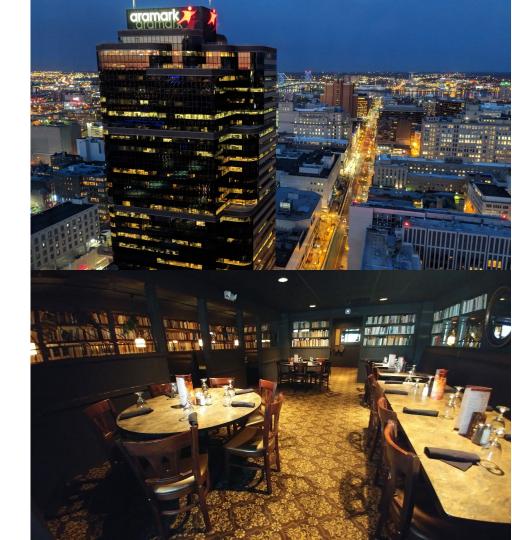

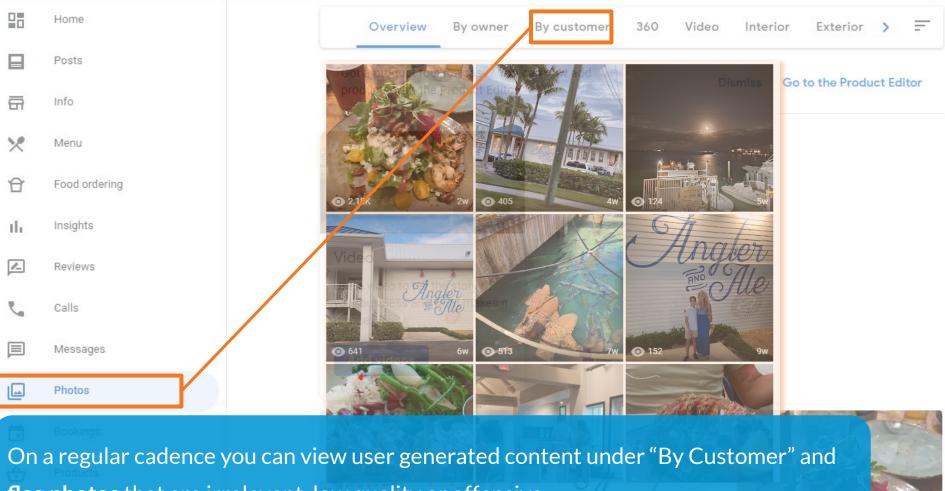

flag photos that are irrelevant, low quality or offensive.

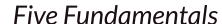

## miles

## **Using Posts**

Posts appear in your business profile throughout Google Search and Google Maps on mobile & desktop - best of all, it's FREE

- Ways to use posts
- How to use posts
- Where post appear

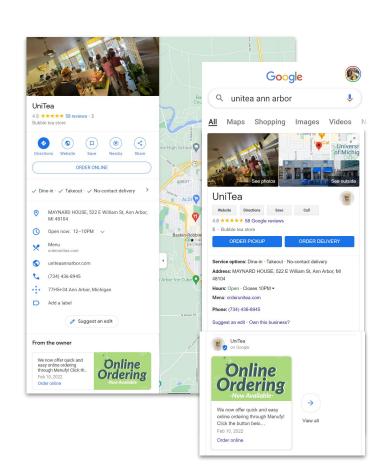

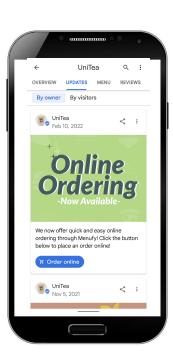

## **Using Google Posts**

- Use an attention grabbing photo

   bright colors, simple, single
   subject.
- Focus your message on the first 100 characters.
- Add your own tracking codes to your call-to-action button.
- Post early in the week if you're promoting something the following weekend.
- Track your views and clicks using using the profile manager

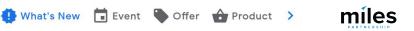

(i)

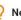

Need some ideas? Look at some sample posts.

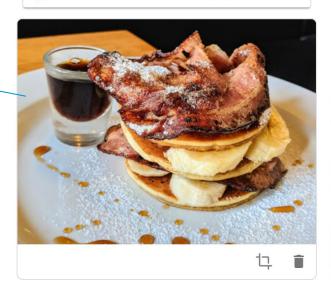

#### Write your post

Try our new maple bacon banana short stack! Order it with a tall flat white to go and enjoy the best breakfast in town!

100 - 300 words

#### Order online

Link for your button

http://yourrestaurant.com?utm\_source=pastg&utm\_medium=email/

## **Google Posts Updates**

Google has made a few updates to their post feature.

- Posts are now appearing in the "Explore" section of Google Maps.
- The explore content also features updates from local guides and local media.
- Now lodging businesses can get access to post. They just can't use "offers."

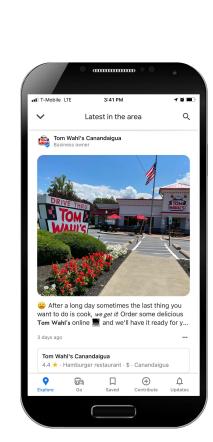

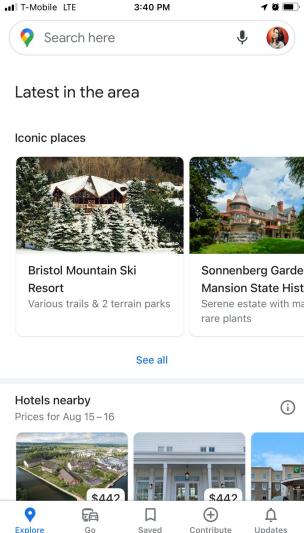

#### The Five Fundamentals

## **Managing Reviews**

Manage your online reputation and optimize your business by responding to reviews.

- Consumer Data
- How to Respond
- Reviews Best Practices

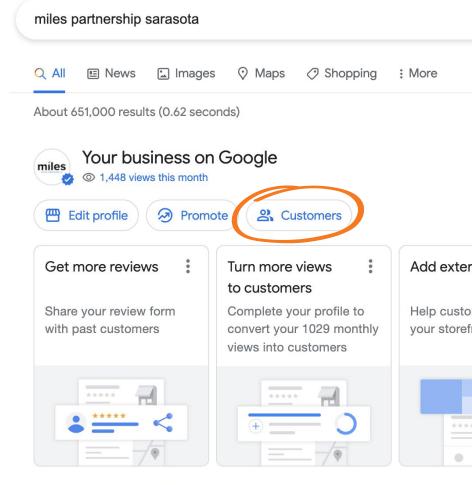

Only managers of this profile can see this

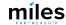

#### **Consumer Data**

## Google is the most frequently used site for reviews.

Yelp and Facebook are still important review sites, but Google towers in comparison.

We can also observe an 18% in the use of Google from 2020 to 2021.

## Which of the following sites or apps have you used to evaluate local businesses in the last 12 months?

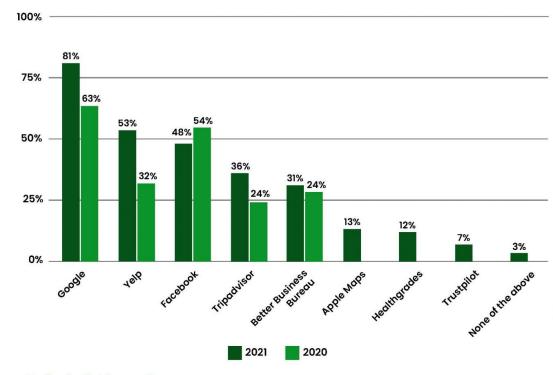

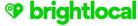

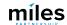

#### **Consumer Data**

Google reports that 81% of its reviews are 4.0 and above.

Also, less than 4% of reviews receiving only one star.

This makes the **median rating 4.4** - meaning the real competition for customers is happening between 4 and 5 starts.

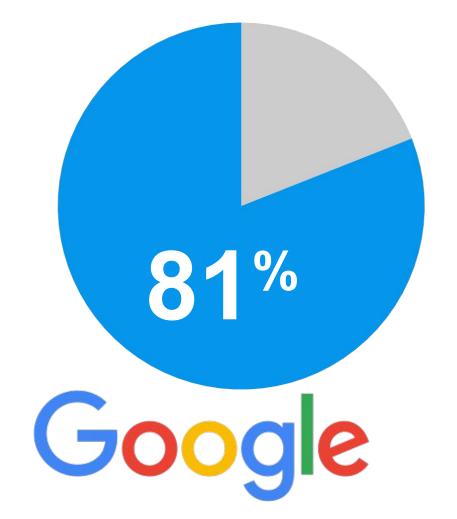

## TRUSTWORTHINESS: RATINGS & REVIEWS

Question: Please
evaluate how trustworthy
is the customer
rating/review information
available on each
platform?

Build confidence and trust!

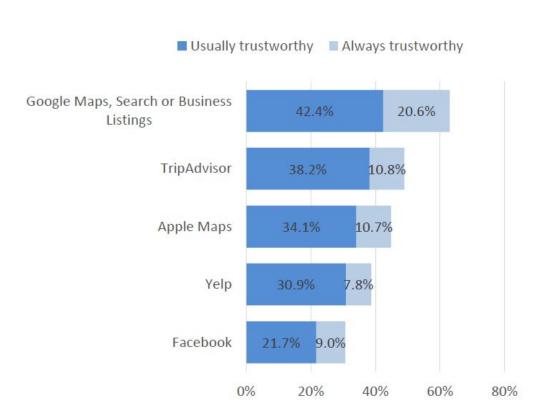

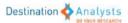

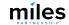

A 2019 study found that a 30% reply rate is the benchmark for a higher conversion rate.

If you can't reply to them all, at least respond to 1 of every 3 reviews.

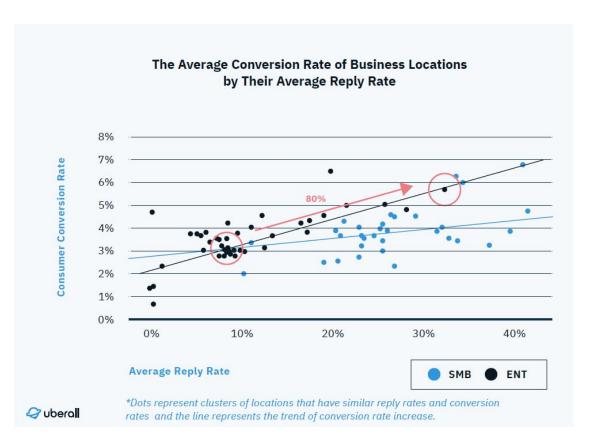

Data Source: Uberall

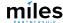

## **Responding to Reviews**

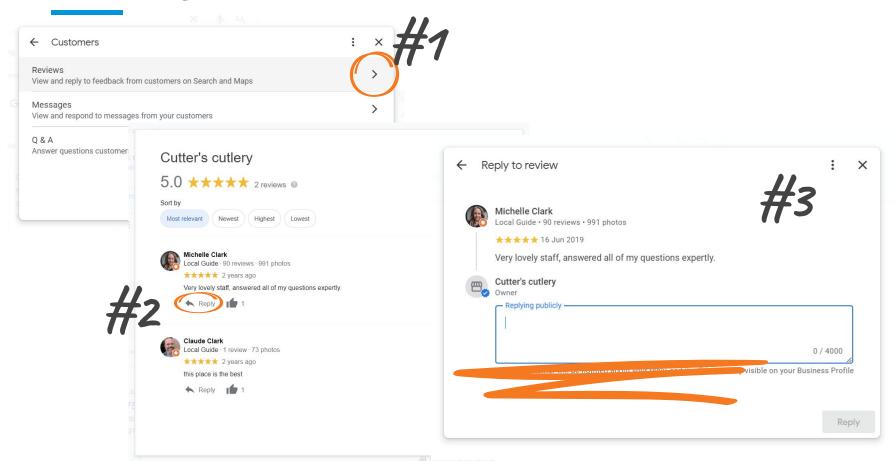

- Responding to negative reviews shows consumers that you care.
- Keep it professional positive or negative, thank the customer.
- Don't offer deals instead, offer solutions or ask that the customer contact you.
- Sign your name making the response more personal and meaningful.

#### Gabriel Kreuther

41 W 42nd St. New York, NY

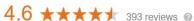

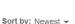

Write a review

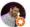

#### Jean Philippe Guy

Local Guide · 119 reviews · 642 photos

\*\*\* 2 months ago

Very disappointing experience. High dollar with sub par food and very average service. Not worthy of a Michelin Star.

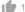

Response from the owner 2 months ago

Dear Mr. Guy,

Thank you so much for taking the time to share your feedback about your experience at Gabriel Kreuther. We are very regretful to hear that we did not meet your expectations. If you would allow, I would love to be in touch with you to further discuss your experience. I can be reached at jean@gknyc.com. Thank you in advance for your time and I look forward to speaking with you.

Best Regards, Jean Lee

Guest Relations Manager

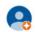

#### Felipe Archondo

Local Guide · 1 photo

★★★★ 2 months ago

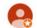

#### Ready2 Retire

Local Guide · 32 reviews · 1 photo

★★★★ 2 months ago - |■

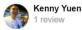

**Closing Discussion** 

## Final Remarks & Q&A

## **Closing Discussion**

## What We Covered

- Importance of a Google Listing
- Claiming & Verifying Your Business on Google
- Five Fundamentals for a Successful Online Presence
  - Updating Hours
  - Using Categories and Attributes
  - Managing Photos
  - Using Posts
  - Managing Reviews

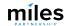

## **Closing Discussion**

## **Marketing Academy Overview**

Provided for free by Finger Lakes
Visitors Connection

Online resource of digital marketing intelligence for businesses.

- Access is available through 2022
   and expires on January 1, 2023
- Your access code is "FINGERLAKESNY"

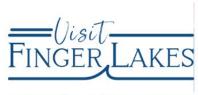

## **Marketing Academy**

To help you effectively market your business, this online library of educational and how-to materials has been specifically created for businesses and organizations like yours. Create your account to access best practices, reference materials, videos and other resources to help improve the success of your digital marketing efforts.

Sign in using your Google account to continue.

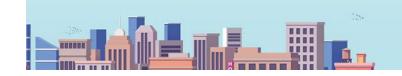

## https://visitfingerlakes.tourismbusinessmarketing.com/

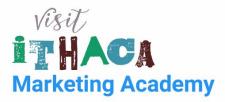

To help you effectively market your business, this online library of educational and how-to materials has been specifically created for businesses and organizations like yours. Create your account to access best practices, reference materials, videos and other resources to help improve the success of your digital marketing efforts.

Sign in using your Google account to continue.

#### Create Your Account

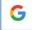

#### Sign up with Google

By creating an account, you agree to our Terms of Service and ackonwledge our Privacy Policy and Terms of Service

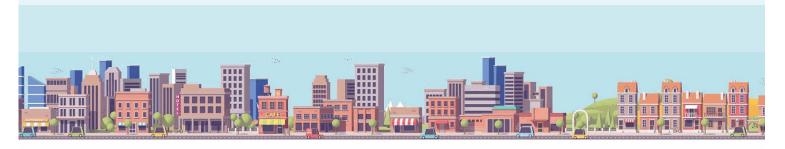

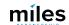

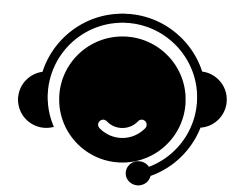

Need
Assistance
With Your
Business
Profile?

## Schedule Office Hours With Miles

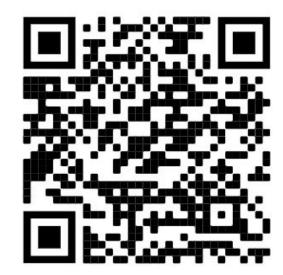

# Thank You for Joining Us! Any Questions?